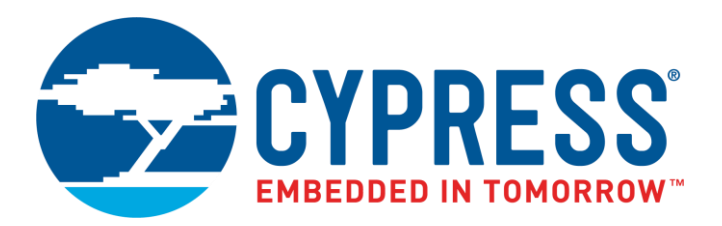

The following document contains information on Cypress products. The document has the series name, product name, and ordering part numbering with the prefix "MB". However, Cypress will offer these products to new and existing customers with the series name, product name, and ordering part number with the prefix "CY".

### **How to Check the Ordering Part Number**

- 1. Go to [www.cypress.com/pcn.](http://www.cypress.com/pcn)
- 2. Enter the keyword (for example, ordering part number) in the **SEARCH PCNS** field and click **Apply**.
- 3. Click the corresponding title from the search results.
- 4. Download the Affected Parts List file, which has details of all changes

#### **For More Information**

Please contact your local sales office for additional information about Cypress products and solutions.

#### **About Cypress**

Cypress is the leader in advanced embedded system solutions for the world's most innovative automotive, industrial, smart home appliances, consumer electronics and medical products. Cypress' microcontrollers, analog ICs, wireless and USB-based connectivity solutions and reliable, high-performance memories help engineers design differentiated products and get them to market first. Cypress is committed to providing customers with the best support and development resources on the planet enabling them to disrupt markets by creating new product categories in record time. To learn more, go to [www.cypress.com.](http://www.cypress.com/)

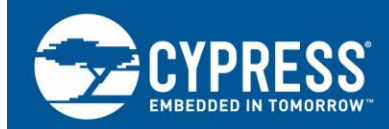

# **Dual CPU Operation on Traveo™ Family, MB9D560 Series Microcontroller**

**Associated Part Family: Series Name Product Number**

**MB9D560 MB9DF564MAE/F565MAE/F566MAE MB9DF564MGE/F565MGE/F566MGE**

This application note is intended for persons who are considering the use of Traveo family MB9D560.

### **Contents**

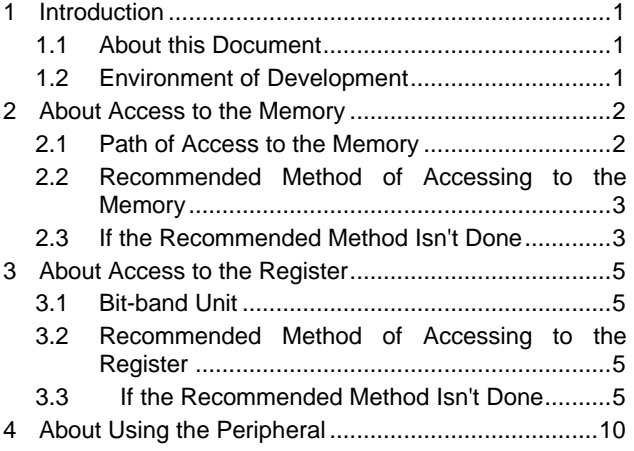

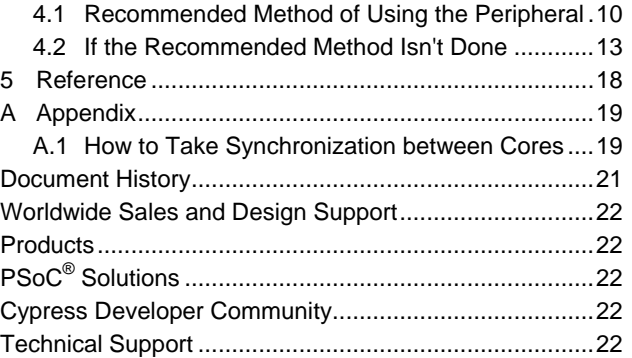

### <span id="page-1-0"></span>**1 Introduction**

#### <span id="page-1-1"></span>**1.1 About this Document**

This application note is intended for persons who are considering the use of Traveo family MB9D560.

MB9D560 is equipped with two CPU cores. Therefore, there are dual-core microcomputer specific important points when using of the peripheral and the memory. Those important points on software implementation are described in this application note.

#### <span id="page-1-3"></span><span id="page-1-2"></span>**1.2 Environment of Development**

Contents is described in this application note has been developed in the environment shown in [Table 1.](#page-1-3)

Table 1. Environment of Development

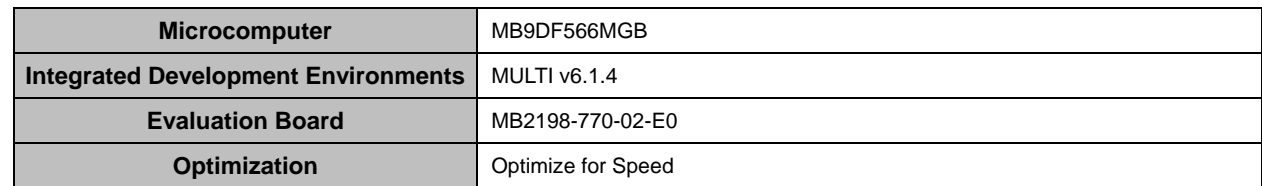

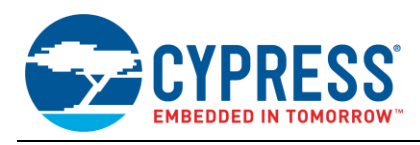

### <span id="page-2-0"></span>**2 About Access to the Memory**

### <span id="page-2-1"></span>**2.1 Path of Access to the Memory**

The MCU is equipped with memories as described below.

- **TCRAM**
- **TCFLASH**
- **EAM**
- WorkFLASH

All cores have access to all memories.

TCRAM and TCFLASH that are equipped for each core have access restrictions as described in [Table 2](#page-2-2)

Figure 1. Connection Diagram of Memories

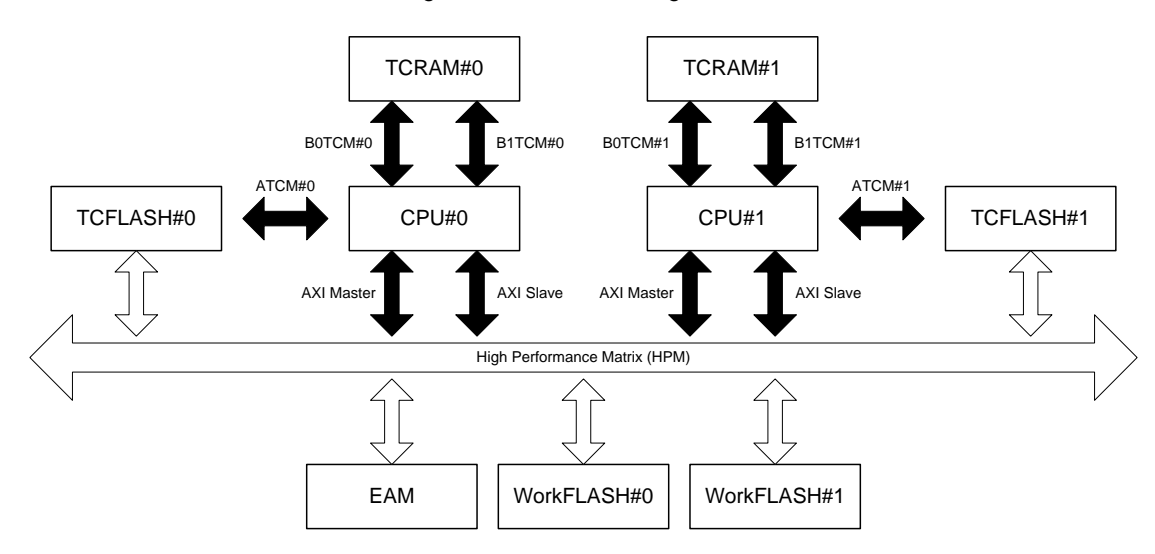

<span id="page-2-2"></span>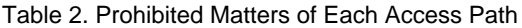

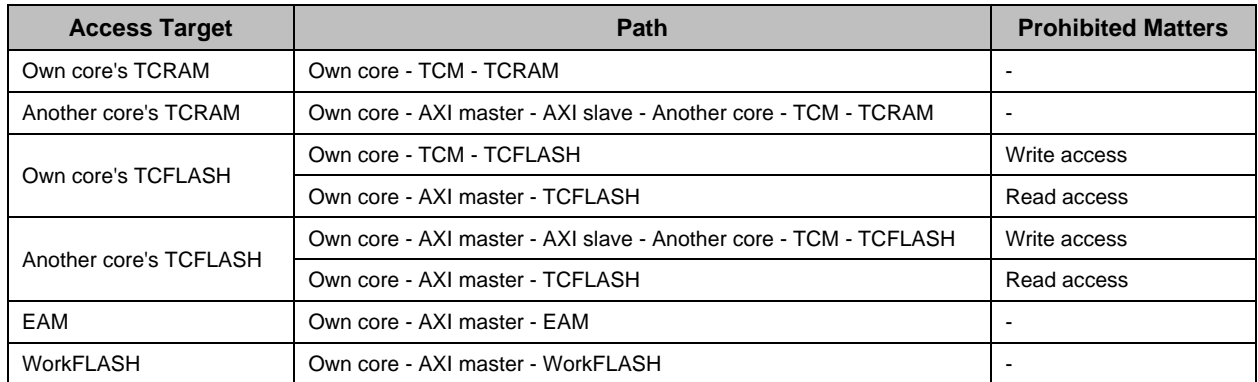

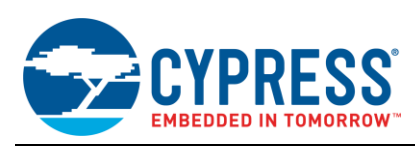

### <span id="page-3-0"></span>**2.2 Recommended Method of Accessing to the Memory**

As follows according to use of the memory, it is desirable to take synchronization between cores, or use memory protection unit (MPU). Because, it is possible to prevent that data in the memory is rewritten to unintended value.

For details on how to use the memory protection unit (MPU), see "ARM® Architecture Reference Manual ARM® v7-A and ARM® v7-R edition (ARM DDI 0406B)".

For details on how to take synchronization between cores, see ["A.1"](#page-19-1).

- Case of accessing to one memory by only one core. Prevent access to unintended area by the own core, by using memory protection unit (MPU).
- Case of writing to one memory by only one core. Prevent write to unintended area by the own core, by using memory protection unit (MPU).
- Case of writing to one memory by multiple cores.

Prevent write to one address by multiple cores, by separating the write destination address that each core will access.

Prevent write to unintended area by the own core, by using memory protection unit (MPU).

Case of writing to one address by multiple cores.

Prevent write to the address by another core when one of the cores is writing to the address, by taking synchronization between cores.

Have to follow the following when executing the functions of [Table 3.](#page-4-0)

- Execute those functions after confirming that all cores aren't accessing the memory of operation subject, by taking synchronization between cores.
- All cores mustn't access to the memory of operation subject, while those functions are executed.

#### <span id="page-3-1"></span>**2.3 If the Recommended Method Isn't Done**

There is possibility that problems occur, if the method described in ["2.2Recommended Method of Accessing to the](#page-3-0)  Memory" isn't done. About problems that may occur, are described in the following.

#### <span id="page-3-2"></span>**2.3.1 Case of Performing the RMW Access from Multiple Cores**

By timing, there is possibility that the unintended bits are changed when one address is done RMW (Read-Modify-Write) access by multiple cores. The example is described in [Figure 2.](#page-3-2)

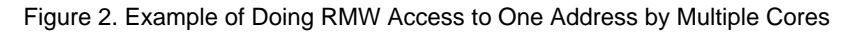

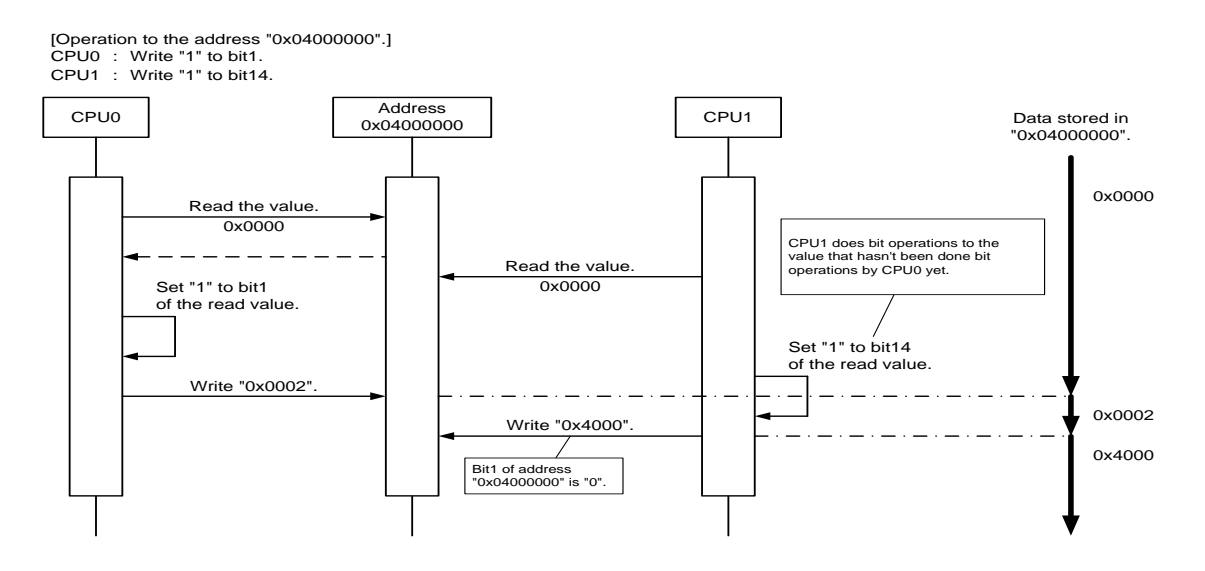

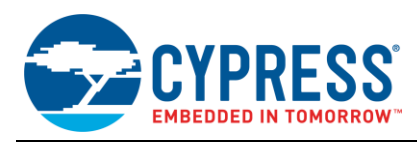

#### **2.3.2 Case of performing unintended behavior**

There is possibility that data in the memory is destroyed by unintended writing when the core performs unintended behavior. By using memory protection unit (MPU), it is possible to prevent write to unintended area by the own core.

#### **2.3.3 Case of Satisfying Conditions of Prohibiting Access to Memory**

If one of the cores does the prohibited matters of [Table 3](#page-4-0) when conditions of [Table 3](#page-4-0) are satisfied by other core, it causes bus error. The example is described i[n Figure 3.](#page-4-1)

<span id="page-4-0"></span>Table 3. Conditions of Prohibiting Access to Memory

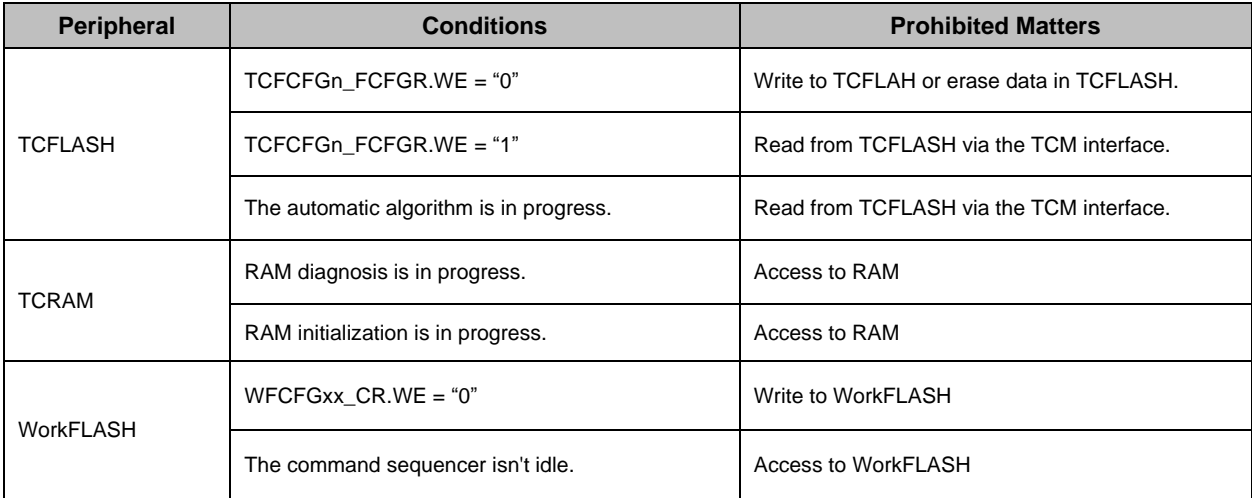

n : Number of Cortex-R5F core to which the peripheral is connected ( $n = 0, 1$ )

<span id="page-4-1"></span> $xx :$  Unit number  $(xx = 00, 01, 02, 03)$ 

#### Figure 3. Examples of Accessing RAM While Executing RAM Diagnosis

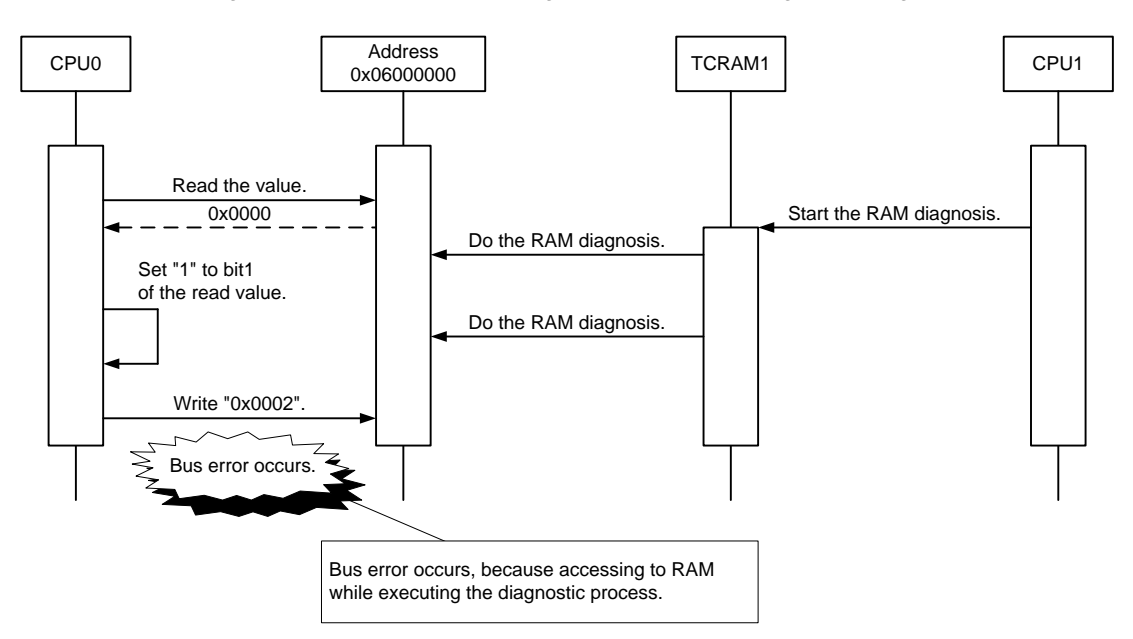

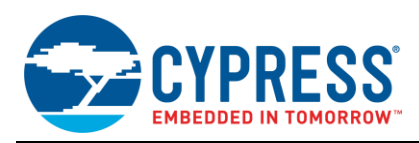

### <span id="page-5-0"></span>**3 About Access to the Register**

#### <span id="page-5-1"></span>**3.1 Bit-band Unit**

In this microcomputer, it is possible to operate the corresponding one bit in the bit-band area by access to one byte in the bit-band alias area. Have to use the bit-band unit if do bit operation of the register corresponding to the bit-band. Because the value of unintended bits doesn't change when the bit is operated by using the bit-band unit.

For details on how to use the bit-band unit, see "Hardware manual".

\* If using the definition in the IO header file which is offered, the register is accessed by using a bit-band unit.

#### <span id="page-5-2"></span>**3.2 Recommended Method of Accessing to the Register**

Have to access to registers as follows.

- About accessing to registers by multiple cores. Prevent accessing to one register by multiple cores, by separating registers that each core will access.
- About bit operation of the register corresponding to the bit-band. Use the bit-band unit if do bit operation of the register corresponding to the bit-band.
- About the timing for write to the unprotect register. Write to the protection target register without doing other processing after write to unprotect register [\(Table 7\)](#page-9-0).
- About writing to the unprotect register in Memory & Config Group.

Disable all interrupts before unprotecting the register in Memory & Config Group, because Memory & Config Group contains the IRC.

#### <span id="page-5-3"></span>**3.3 If the Recommended Method Isn't Done**

There is possibility that problems occur, if the method described in ["3.2Recommended Method of Accessing to the](#page-5-2)  Register" isn't done. About problems that may occur, are described in the following.

#### <span id="page-5-4"></span>**3.3.1 Case of Not Use Bit-band Unit**

If implement bit operation that doesn't use bit-band unit by C language, compiler outputs the assembler code that does read-modify-write access. Therefore, by timing, there is possibility that the unintended bit is changed when one register is done bit operation by multiple cores. The example is described in [Figure 4](#page-5-4) and [Figure 5.](#page-6-0)

Figure 4. Examples of Source Code for Doing Bit Operation

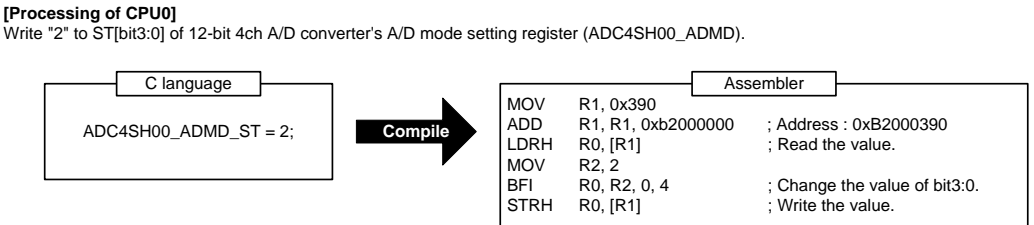

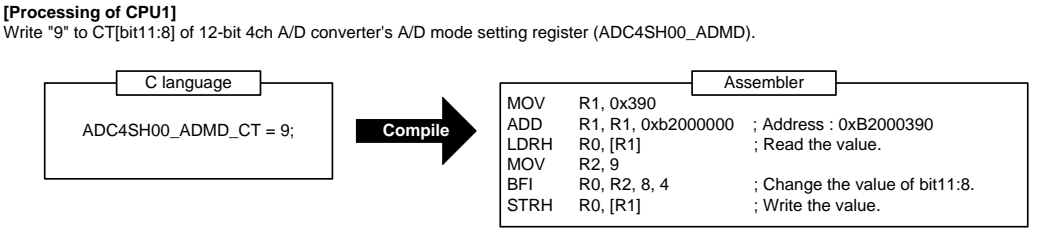

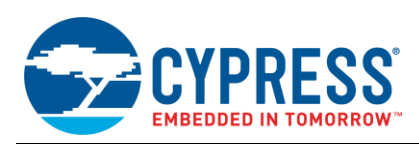

<span id="page-6-0"></span>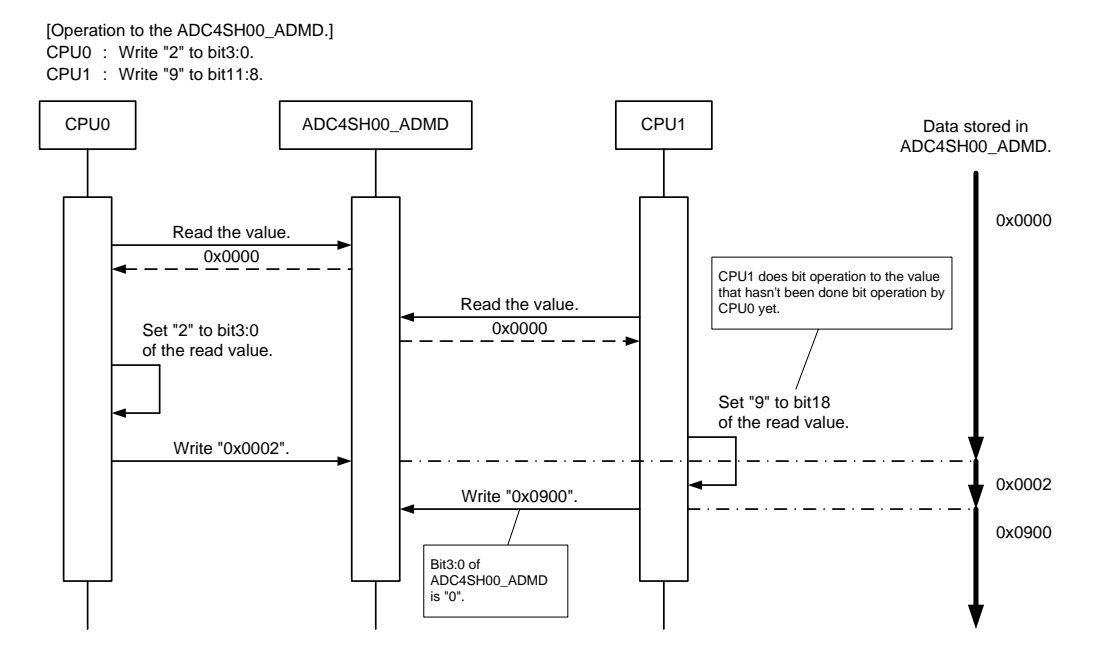

Figure 5. Example of Bit Operation to One Register by Multiple Cores

ADC4SH00\_ADMD : 12-bit 4ch A/D converter's A/D Mode Setting Register

#### **3.3.2 Case of Writing to the Key Code Register**

Have to write key code to those registers continuously and in predetermined order, in order to operate the key code registers [\(Table 4\)](#page-6-1) By timing, there is possibility that it is written the key code of unintended order when one key code register is written by multiple cores. The example is described in [Figure 6.](#page-7-0)

In the type unequipped with the key code function, writing key code isn't necessary for the following registers. In this type, writing to the following registers has no effect on the operation. See "option" of 'Data sheet' for the presence of the key code function.

- GPIO\_KEYCDR
- PPC\_KEYCDR
- **KEYCDR**
- $\blacksquare$  DACxx\_KEYCDR (xx = 00, 01)

<span id="page-6-1"></span>Table 4. Key Code Registers

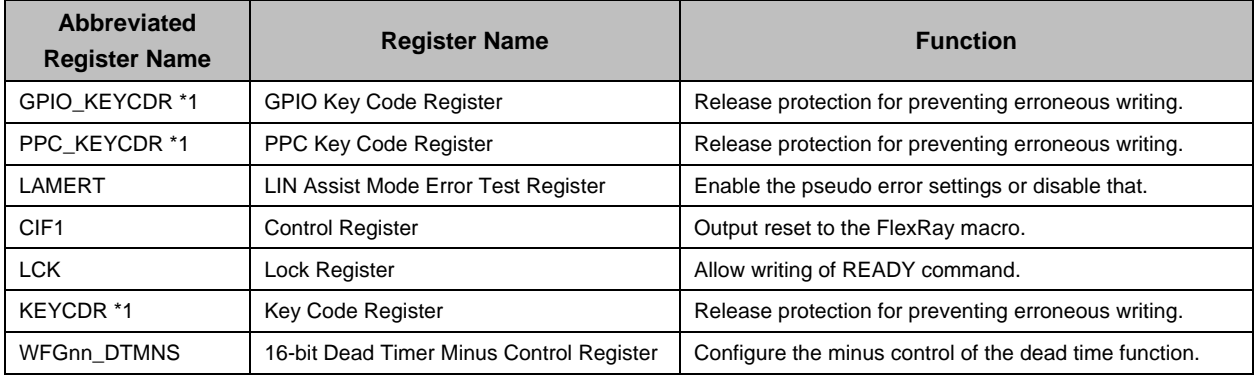

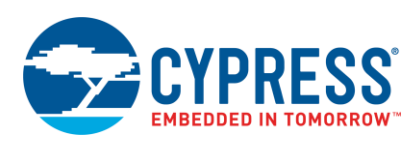

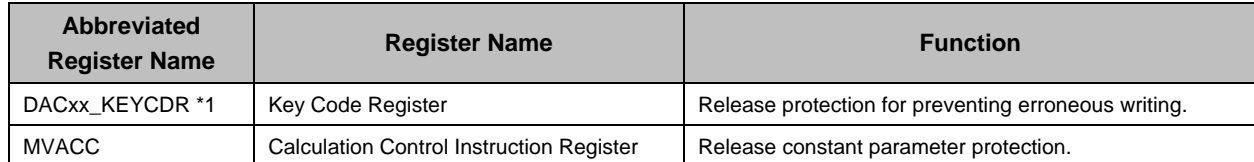

nn : channel number (nn =  $00 \sim 03$ )

 $xx:$  channel number  $(xx = 00, 01)$ 

1. Only in the type equipped with the key code function, have to write key code.

<span id="page-7-0"></span>Those registers aren't described in the [Table 4,](#page-6-1) because occur bus error when another core accesses to registers that are separated per core.

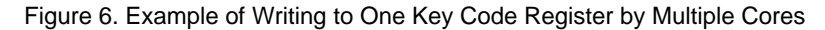

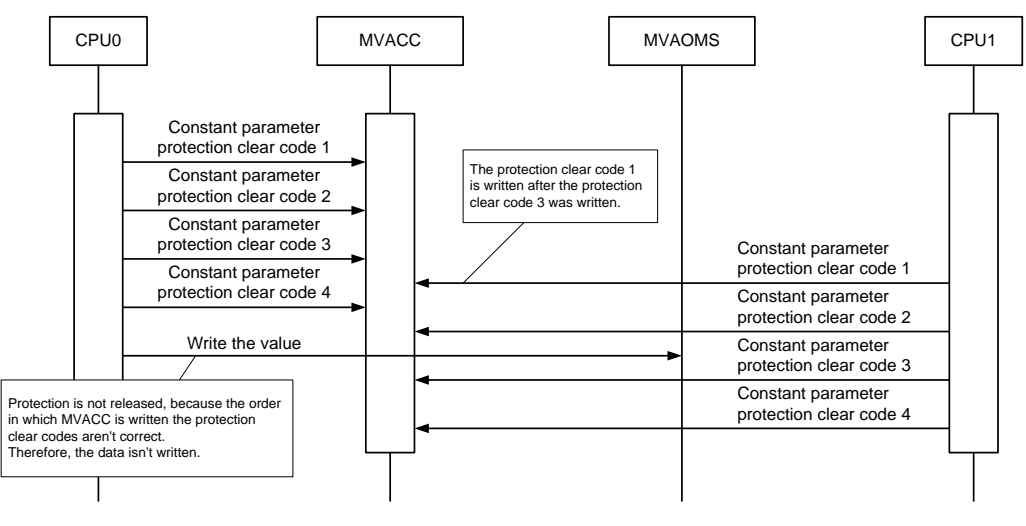

MVACC : Calculation Control Instruction Register MVAOMS : Operation Mode Setting Register

#### **3.3.3 Case of Writing to the Unlock Register**

Have to unlock before write to the register that is protected by unlock registers [\(Table 5\)](#page-7-1), when writing to those registers. By timing, there is possibility that the protection target register isn't written when one unlock register is written by multiple cores. The example is described in [Figure 7.](#page-7-2)

<span id="page-7-1"></span>Table 5. Unlock Registers

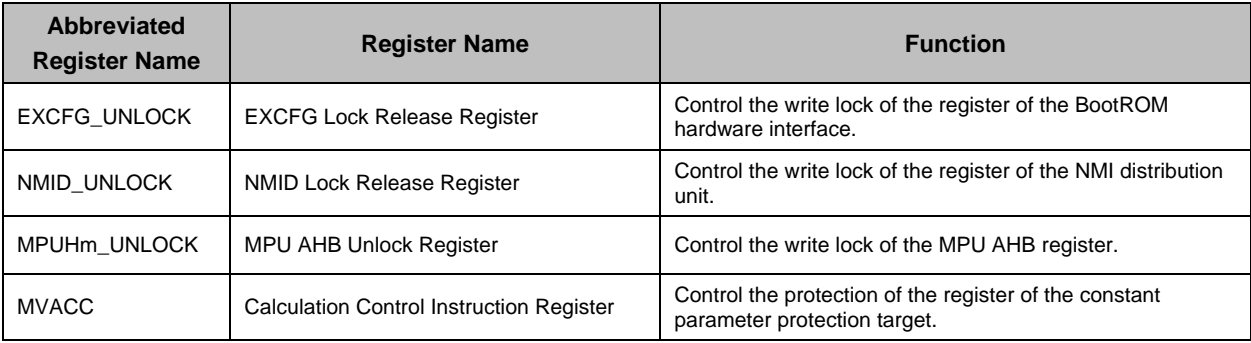

 $m$  : Indicate that the register is an instance "m" of the module. ( $m = 0$ )

<span id="page-7-2"></span>Those registers aren't described in the [Table 5,](#page-7-1) because occur bus error when another core accesses to registers that are separated per core.

Figure 7. Example of Writing to One Unlock Register by Multiple Cores

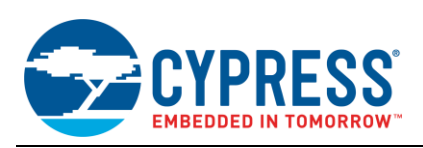

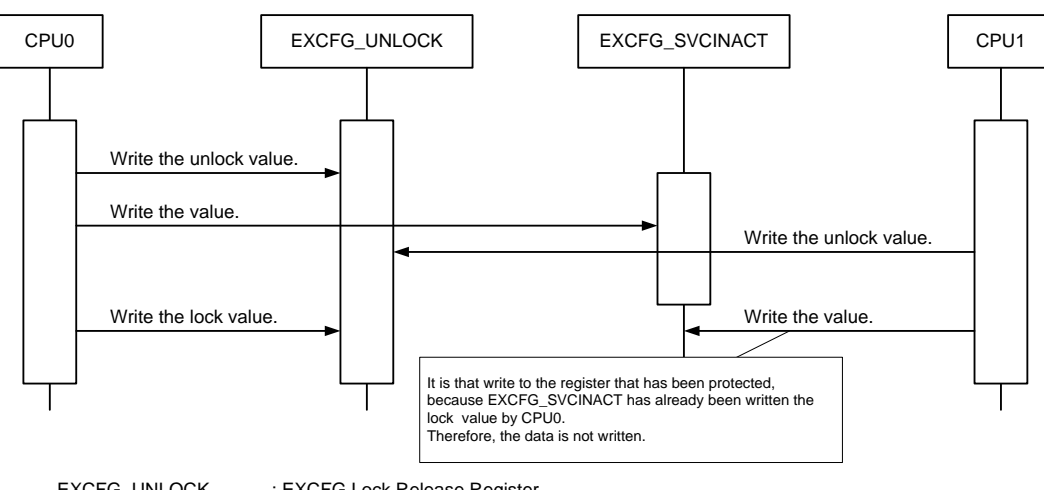

EXCFG\_UNLOCK : EXCFG Lock Release Register<br>EXCFG\_SVCINACT : EXCFG Inactive Set - Supervise : EXCFG Inactive Set - Supervisor Call Vector Register

#### <span id="page-8-0"></span>**3.3.4 Case of Writing to the Consecutive Write Prohibited Register**

By timing, there is possibility that the consecutive write prohibition registers [\(Table 6\)](#page-8-0) are written continuously when one of those registers is written by multiple cores. The example is described in [Figure 8.](#page-8-1)

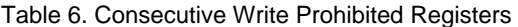

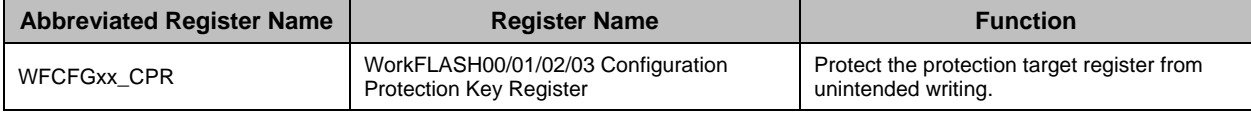

 $xx :$  Unit number ( $xx = 00, 01, 02, 03$ )

<span id="page-8-1"></span>Those registers aren't described in the [Table 6,](#page-8-0) because occur bus error when another core accesses to registers that are separated per core.

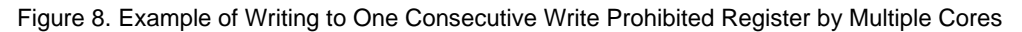

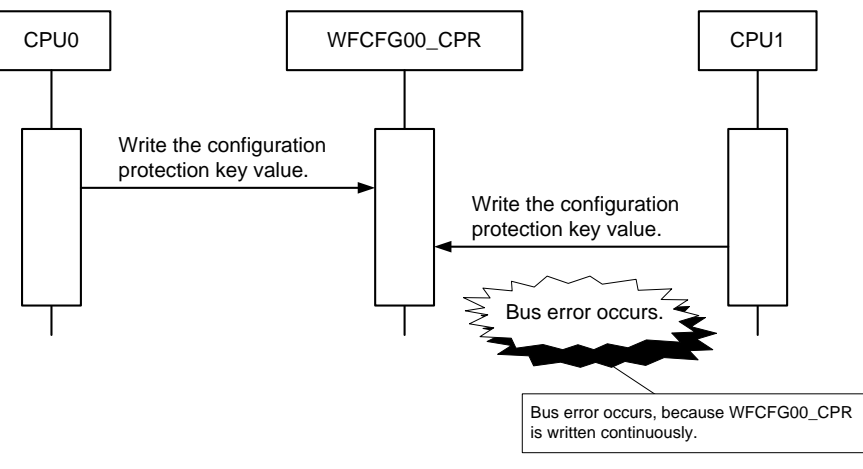

WFCFG00\_CPR : WorkFLASH Configuration Protection Key Register

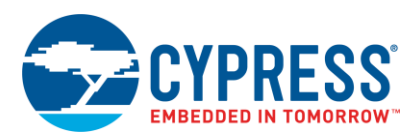

#### <span id="page-9-1"></span>**3.3.5 Case of Writing to the Protection Key Setting Register**

They do not match when the protection key setting register (SYSC\_PROTKEYR) is written by multiple cores, the core that writes the unlock value to it and the core that writes to the protection target register. The example is described in [Figure 9.](#page-9-1)

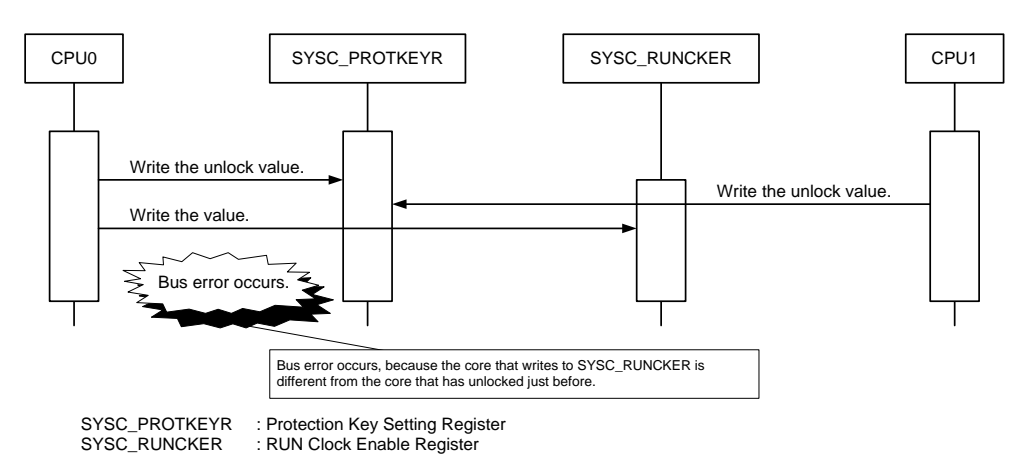

Figure 9. Example of Writing to One Protection Key Setting Register by Multiple Cores

#### **3.3.6 Case of Using the Unprotect Register**

Unprotect registers [\(Table 7\)](#page-9-0) are different from the register that starts protection of the protection target register when written the lock value. Unprotect registers start it when either of the following processes were done.

- Write to the protection target register.
- Write to register of the same group as the protection target register.

There are unprotect registers that start protection when accessed by another core. If writing to the register that is protected, bus error occurs.

The Memory & Config Group's register that is released protection is protected again when interrupt occurs, because Memory & Config Group contains the IRC. Therefore, all interrupts must have been disabled beforehand when it is released protection.

<span id="page-9-0"></span>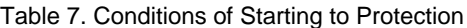

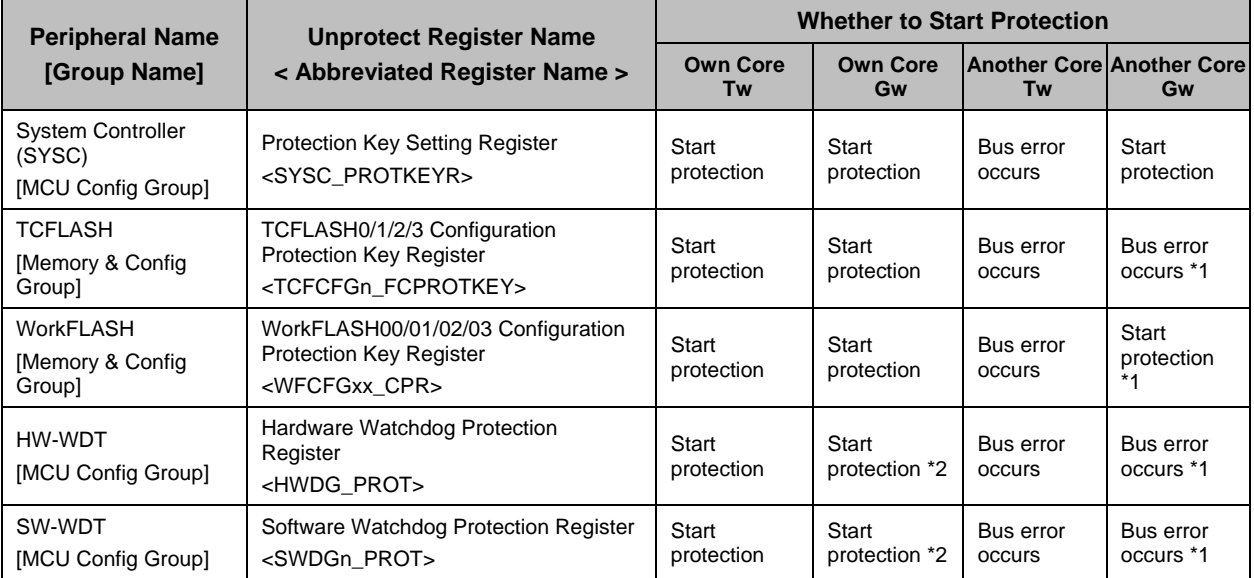

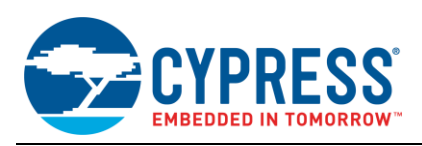

n : Number of Cortex-R5F core to which the peripheral is connected ( $n = 0, 1$ )

xx : Unit number (xx = 00, 01, 02, 03)

Own core Tw : Write to the protection target register from own core.

Own core Gw : Write to the register of the same group as the protection target register from own core. \*3

Another core Tw : Write to the protection target register from another core.

Another core Gw : Write to the register of the same group as the protection target register from another core. \*3

- 1. Writing to the register of different peripheral in the same group does not affect operation.
- 2. Writing to the unprotected register of same peripheral does not affect operation.
- 3. It includes the register that isn't protected in the same peripheral.

### <span id="page-10-0"></span>**4 About Using the Peripheral**

#### <span id="page-10-1"></span>**4.1 Recommended Method of Using the Peripheral**

Have to use the peripheral as follows.

About the channel that is accessed by core.

Separate the channel that each core will access. The example is described in [Table 8.](#page-11-0)

About the address that is set to the starting address of the exception handler.

Setting of exception handler start address is a common setting for all cores. Therefore, have to note the following points.

- $\Box$  It doesn't have to be set from multiple cores.
- □ The settings are reflected in all cores.

 $\Box$  It has to be set the address that is no problem for the all cores.

The example is described in [Figure 10](#page-11-1) an[d Figure 11.](#page-12-0)

#### ■ About the setting of CAN.

Set the CAN after confirming that the setting of the CAN prescaler has been completed, when setting the CAN at each core. The example is described in [Figure 12.](#page-12-1)

About the timing of executing the software reset.

Execute the software reset after confirming that the following sequence aren't executing. The example is described in [Figure 13.](#page-13-1)

- Watchdog register write protection sequence
- Watchdog counter clear protection trigger sequence
- About the processing after setting the software reset bit.

Mustn't perform all the sequences of the watchdog after setting the software reset bit, without relating to the CPU operating mode.

It takes time before the reset is executed after setting a software reset bit. And it is indefinite. Therefore, have to wait in an infinite loop until the reset is executed. The example is described in [Figure 13.](#page-13-1)

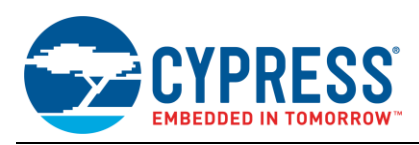

#### <span id="page-11-0"></span>Table 8. Example of Using Peripheral

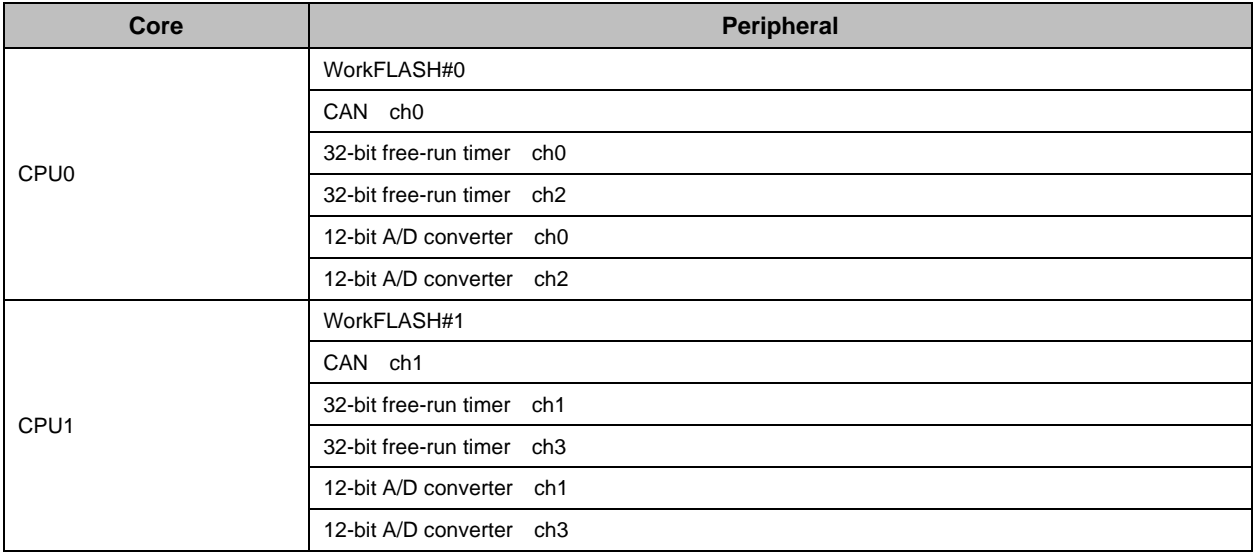

Figure 10. Example of Setting the Starting Address of the Exception Handler (CPU0)

<span id="page-11-1"></span>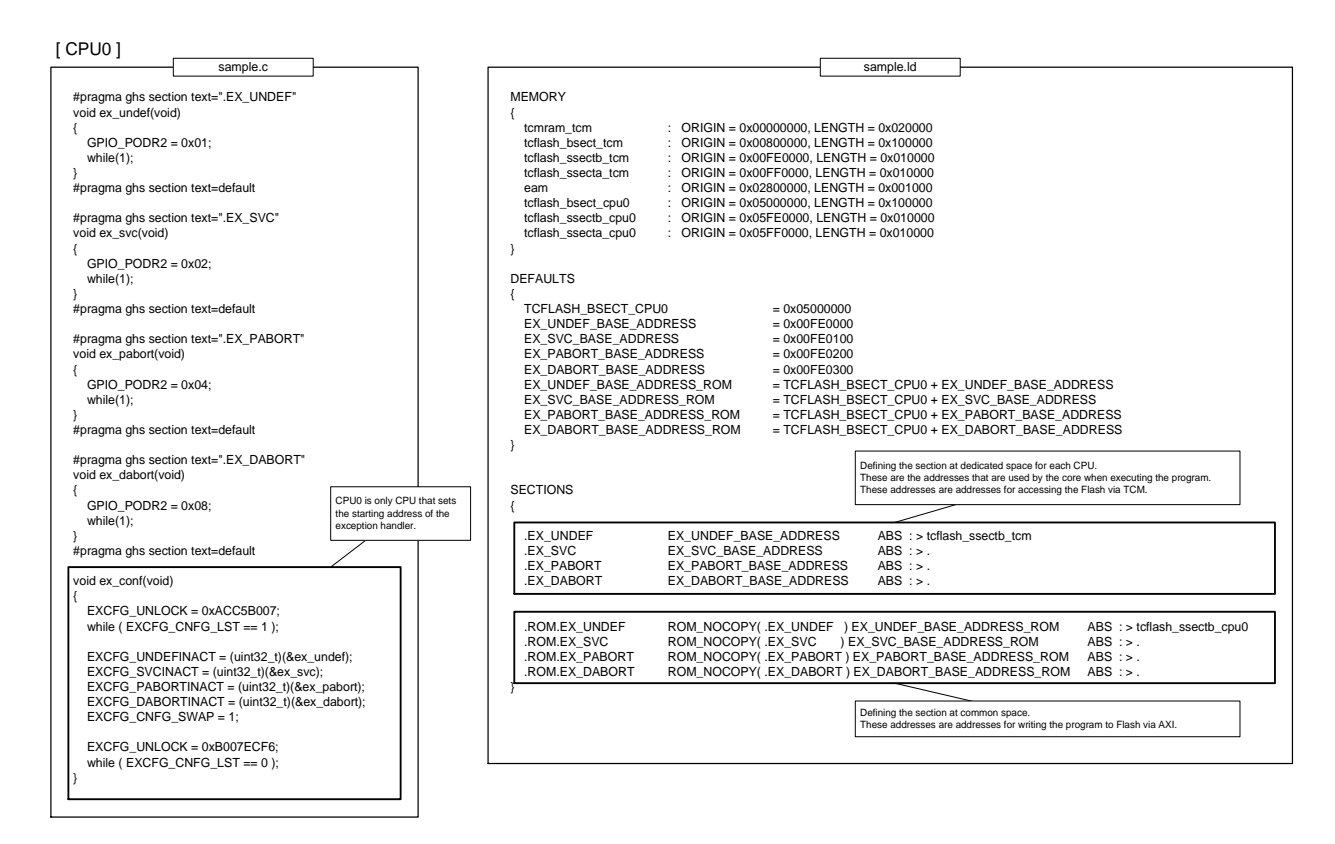

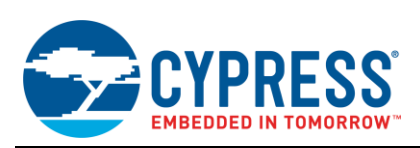

#### Figure 11. Example of Setting the Starting Address of the Exception Handler (CPU1)

<span id="page-12-0"></span>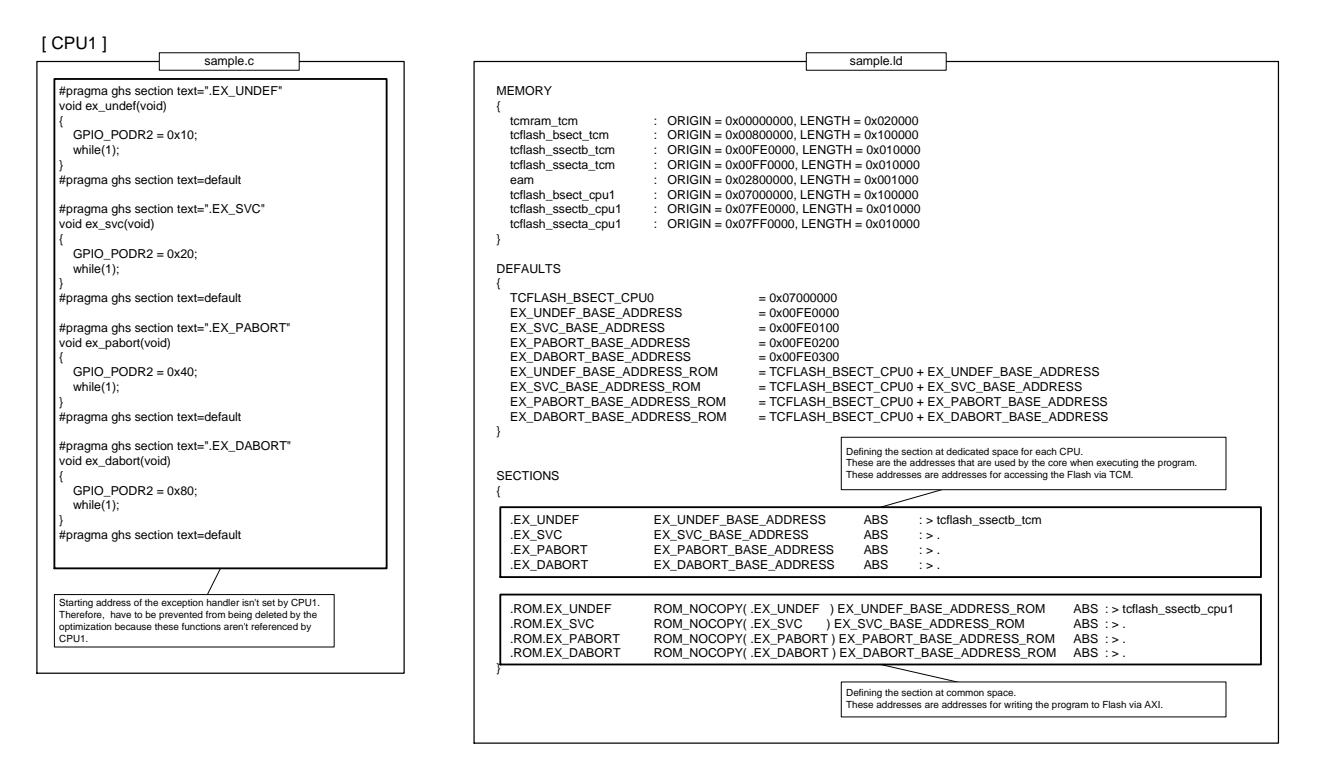

#### Figure 12. Example of Setting the CAN

<span id="page-12-1"></span>![](_page_12_Figure_5.jpeg)

![](_page_13_Picture_0.jpeg)

<span id="page-13-1"></span>![](_page_13_Figure_2.jpeg)

#### Figure 13. Example of Executing the Software Reset

#### <span id="page-13-0"></span>**4.2 If the Recommended Method Isn't Done**

There is possibility that problems occur, if the method described in ["4.1Recommended Method of Using the](#page-10-1)  Peripheral" isn't done. About the problem that may occur, are described in the following.

#### <span id="page-13-2"></span>**4.2.1 Case of Setting the Peripheral**

If multiple cores set the different data on the same channel of same peripheral, the data set later are valid. That is, the peripheral operates with the setting that is set at the last. The example is described in [Figure 14.](#page-13-2)

![](_page_13_Figure_8.jpeg)

Figure 14. Example of Setting by Multiple Cores

![](_page_14_Picture_0.jpeg)

#### <span id="page-14-0"></span>**4.2.2 Case of Reading from the Peripheral**

There are registers that the read value changes by order which it was read, if multiple cores read the data from the same channel of the same peripheral. From this fact, the read result depends on the timing of reading. The example is described in [Figure 15.](#page-14-0)

![](_page_14_Figure_4.jpeg)

Figure 15. Example of Reading by Multiple Cores

#### <span id="page-14-1"></span>**4.2.3 Case of Using Common Peripheral**

By timing, there is possibility that the status of the peripheral is changed unusable state after checking it, if multiple cores use the same channel of the same peripheral. The example is described in [Figure 16](#page-14-1)

Figure 16. Example of Using Common Peripheral

![](_page_14_Figure_9.jpeg)

![](_page_15_Picture_1.jpeg)

#### **4.2.4 Case of Setting the Starting Address of the Exception Handler**

It is able to setting the starting address of the exception handler by using the register of [Table 9.](#page-15-0)

The address is used by all cores without relying on core that has set the starting address of the exception handler.

Ex. ) If the exception occurs in CPU1, when the start address of the exception handler has set by CPU0

- 1. The start address of the exception handler is set to "0x00FE0000" by CPU0.
- 2. The exception occurs in CPU1 after the processing of No.1 has been completed.
- 3. Processing of CPU1 jumps to the "0x00FE0000". (CPU0 continues the normal process, because the exception has not occurred in CPU0.)

If the jump destination address is not the start address of the processing of the exception handler, it may cause undesired operation.

<span id="page-15-0"></span>Table 9. Registers for Setting the Starting Address of the Exception Handler

![](_page_15_Picture_261.jpeg)

#### **4.2.5 Case of Setting the CAN**

It isn't able to set the CAN during setting the CAN prescaler, by the configuration of the hardware. If set the CAN while setting the CAN prescaler, the set value changes to an unintended value. The example is described in [Figure 17.](#page-15-1)

Figure 17. Example of Setting to CAN While Setting CAN Prescaler

<span id="page-15-1"></span>![](_page_15_Figure_15.jpeg)

![](_page_16_Picture_0.jpeg)

#### **4.2.6 Case of Executing the Software Reset**

The protection register of hardware watchdog and software watchdog is not cleared by soft reset (software reset). Those trigger 0/1 register is also the same. Therefore, to continue the sequence at the time of reset even after it has been reset. If the software reset is executed while the sequence of [Table 10](#page-16-0) is executing, sequence violation occurs at around the reset.

The example of executing software reset while executing the watchdog register write protection sequence is described in [Figure 18](#page-16-1) and [Figure 19.](#page-16-2)

The example of executing software reset while executing the watchdog counter clear protection trigger sequence is described in [Figure 20](#page-17-0) and [Figure 21](#page-17-1)

The example of executing the watchdog counter clear protection trigger sequence after setting the software reset bit is described in [Figure 22](#page-18-1) and [Figure 23.](#page-18-2)

<span id="page-16-0"></span>Table 10. Sequences for Watchdog

![](_page_16_Picture_398.jpeg)

![](_page_16_Figure_9.jpeg)

<span id="page-16-1"></span>![](_page_16_Figure_10.jpeg)

#### Figure 19. Example of Violating the Register Write Protection Sequence of Software Watchdog

<span id="page-16-2"></span>![](_page_16_Figure_12.jpeg)

![](_page_17_Picture_0.jpeg)

<span id="page-17-0"></span>![](_page_17_Figure_2.jpeg)

#### Figure 20. Example of Violating the Hardware Watchdog Counter Clear Protection Trigger Sequence

Figure 21. Example of Violating the Software Watchdog Counter Clear Protection Trigger Sequence

<span id="page-17-1"></span>![](_page_17_Figure_5.jpeg)

![](_page_18_Picture_0.jpeg)

#### Figure 22. Example of Executing Sequence after Setting Software Reset Bit (Hardware Watchdog)

<span id="page-18-1"></span>![](_page_18_Figure_3.jpeg)

Figure 23. Example of Executing Sequence after Setting Software Reset Bit (Software Watchdog)

<span id="page-18-2"></span>![](_page_18_Figure_5.jpeg)

### <span id="page-18-0"></span>**5 Reference**

- 1. 32-BIT MICROCONTROLLER Spansion Traveo Family MB9D560 HARDWARE MANUAL
- 2. 32-bit Microcontroller MB9D560 DATA SHEET

![](_page_19_Picture_0.jpeg)

## <span id="page-19-0"></span>**A Appendix**

#### <span id="page-19-1"></span>**A.1 How to Take Synchronization between Cores**

The three examples are described in the following. These examples are method of taking synchronization between cores.

- 1. Using the flag by the memory or the register [\(Figure 24\)](#page-19-2).
- 2. Using the semaphore by EAM [\(Figure 25\)](#page-20-0).
- 3. Using the inter-processor communication unit [\(Figure 26\)](#page-20-1).

Figure 24. Example of Taking the Synchronization by Flag

<span id="page-19-2"></span>![](_page_19_Figure_9.jpeg)

![](_page_20_Picture_0.jpeg)

<span id="page-20-0"></span>![](_page_20_Figure_2.jpeg)

#### Figure 25. Example of Taking the Synchronization by Semaphore

Figure 26. Example of Taking the Synchronization by Inter-processor Communication Unit

<span id="page-20-1"></span>![](_page_20_Figure_5.jpeg)

![](_page_21_Picture_0.jpeg)

# <span id="page-21-0"></span>**Document History**

Document Title: AN204448 - Dual CPU Operation on Traveo™ Family, MB9D560 Series Microcontroller

Document Number: 002-04448

![](_page_21_Picture_98.jpeg)

![](_page_22_Picture_0.jpeg)

## <span id="page-22-0"></span>**Worldwide Sales and Design Support**

Cypress maintains a worldwide network of offices, solution centers, manufacturer's representatives, and distributors. To find the office closest to you, visit us at [Cypress Locations.](http://www.cypress.com/?id=1062)

## <span id="page-22-1"></span>**[Products](http://www.cypress.com/products)**

![](_page_22_Picture_295.jpeg)

# <span id="page-22-2"></span>**PSoC® [Solutions](http://www.cypress.com/psoc)**

[PSoC](http://www.cypress.com/products/psoc-1) 1 | [PSoC](http://www.cypress.com/products/psoc-3) 3 [| PSoC](http://www.cypress.com/products/psoc-4) 4 | [PSoC](http://www.cypress.com/products/psoc-5lp) 5LP | [PSoC 6](http://www.cypress.com/psoc6)

### <span id="page-22-3"></span>**[Cypress Developer Community](http://www.cypress.com/cdc)**

[Forums](http://www.cypress.com/forum) | [WICED IOT Forums](https://community.cypress.com/welcome) | [Projects](http://www.cypress.com/projects) | [Videos](http://www.cypress.com/video-library) | [Blogs](http://www.cypress.com/blog) | [Training](http://www.cypress.com/training) | [Components](http://www.cypress.com/cdc/community-components)

### <span id="page-22-4"></span>**[Technical Support](http://www.cypress.com/support)**

[cypress.com/support](http://www.cypress.com/support)

All other trademarks or registered trademarks referenced herein are the property of their respective owners.

![](_page_22_Picture_13.jpeg)

Cypress Semiconductor 198 Champion Court San Jose, CA 95134-1709

© Cypress Semiconductor Corporation, 2015-2017. This document is the property of Cypress Semiconductor Corporation and its subsidiaries, including Spansion LLC ("Cypress"). This document, including any software or firmware included or referenced in this document ("Software"), is owned by Cypress under the intellectual property laws and treaties of the United States and other countries worldwide. Cypress reserves all rights under such laws and treaties and does not, except as specifically stated in this paragraph, grant any license under its patents, copyrights, trademarks, or other intellectual property rights. If the Software is not accompanied by a license agreement and you do not otherwise have a written agreement with Cypress governing the use of the Software, then Cypress hereby grants you a personal, non-exclusive, nontransferable license (without the right to sublicense) (1) under its copyright rights in the Software (a) for Software provided in source code form, to modify and reproduce the Software solely for use with Cypress hardware products, only internally within your organization, and (b) to distribute the Software in binary code form externally to end users (either directly or indirectly through resellers and distributors), solely for use on Cypress hardware product units, and (2) under those claims of Cypress's patents that are infringed by the Software (as provided by Cypress, unmodified) to make, use, distribute, and import the Software solely for use with Cypress hardware products. Any other use, reproduction, modification, translation, or compilation of the Software is prohibited.

TO THE EXTENT PERMITTED BY APPLICABLE LAW, CYPRESS MAKES NO WARRANTY OF ANY KIND, EXPRESS OR IMPLIED, WITH REGARD TO THIS DOCUMENT OR ANY SOFTWARE OR ACCOMPANYING HARDWARE, INCLUDING, BUT NOT LIMITED TO, THE IMPLIED WARRANTIES OF MERCHANTABILITY AND FITNESS FOR A PARTICULAR PURPOSE. To the extent permitted by applicable law, Cypress reserves the right to make changes to this document without further notice. Cypress does not assume any liability arising out of the application or use of any product or circuit described in this document. Any information provided in this document, including any sample design information or programming code, is provided only for reference purposes. It is the responsibility of the user of this document to properly design, program, and test the functionality and safety of any application made of this information and any resulting product. Cypress products are not designed, intended, or authorized for use as critical components in systems designed or intended for the operation of weapons, weapons systems, nuclear installations, life-support devices or systems, other medical devices or systems (including resuscitation equipment and surgical implants), pollution control or hazardous substances management, or other uses where the failure of the device or system could cause personal injury, death, or property damage ("Unintended Uses"). A critical component is any component of a device or system whose failure to perform can be reasonably expected to cause the failure of the device or system, or to affect its safety or effectiveness. Cypress is not liable, in whole or in part, and you shall and hereby do release Cypress from any claim, damage, or other liability arising from or related to all Unintended Uses of Cypress products. You shall indemnify and hold Cypress harmless from and against all claims, costs, damages, and other liabilities, including claims for personal injury or death, arising from or related to any Unintended Uses of Cypress products.

Cypress, the Cypress logo, Spansion, the Spansion logo, and combinations thereof, WICED, PSoC, CapSense, EZ-USB, F-RAM, and Traveo are trademarks or registered trademarks of Cypress in the United States and other countries. For a more complete list of Cypress trademarks, visit cypress.com. Other names and brands may be claimed as property of their respective owners.